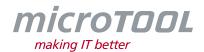

# Changelog objectiF RM 8.6

This changelog describes new features, significant changes and corrections that have been made available with the current **objectiF RM** Version 8.6.

If you would like to be regularly informed about changes, subscribe to our newsletter at www.microtool.de/en/newsletter-signup/.

**Please Note:** For those using collaboration functions, the new version of **objectiF RM** has a new version of Node.js.

If you want to get this new version of Node.js, we recommend that, before you install the new release, you should first deinstall Node.js and set it back up in the Service Manager.

#### 1 New Features

- Interface to GitHub: The new version of *objectiF RM* comes with an interface to Github. Once configured, the interface can link a requirement with one or multiple commits in GitHub. Once linked, a revision of the commit is created in GitHub for the assigned requirement containing details of file changes within the commit. Then, in *objectiF RM*, you have a special view where you can see the updated version, the commit version of a file, or all file changes to have taken place for a commit and open these in Visual Studio Code.
- **Action for 'Copy property':** The action for **Copy property** is now available. This action copies the properties from one element to another. This action can be used globally throughout a project.
- **Change Name of Database User:** If you change the name of a user in the system as a result of them changing their name through marriage, for example, a revision is automatically created. With this revision, the changes to the user's information are then shown in the history.
- Specify the Sequence of Test Cases via Control: In the editing dialogs of test cases, you can now determine the sequence in which test cases are performed through the Predecessors/
  Successors tab. Alternatively, you can define test cases' sequences in a requirement or use case diagram through the Create Test Case Control Flow relationship.
  In queries, test cases are sorted according to how they are assigned. When creating test set executions, all predecessors from a test case are also included.
- Login with Token Supported: Tokens can now be generated via the Backstage Menu for providing users with valid login credentials for a specified timeframe. In order for the token to function, you need a valid certificate that has been created in the service manager for the corresponding service address. Authorization via tokens is recommended for the use of the REST API.
- Organisations Adding Files by Drag & Drop: Adding files by drag & drop can now be done globally in projects through the support of queries.

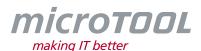

• Adding Multiple Files by Drag & Drop: When moving files by drag & drop, a dialog now opens where you can specify their stereotypes, states and also provide them with a description.

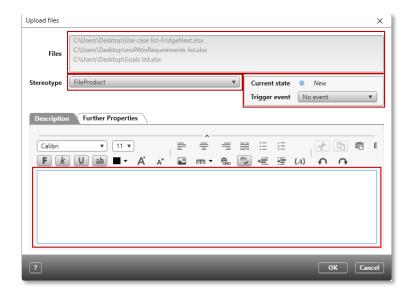

- User-Defined Properties for Users, Database Users, and Project Members: Upon creating user-defined properties for users, database users, and project members, the Further Properties tab in their respective editing dialogs is duly expanded.
- **Expanded License Management:** It's now possible to determine if license usage is displayed according to specified periods, days or times.
- Configure Patter with Help from Views, Queries and Hierarchical Queries: When configuring patterns, you can now create queries, and hierarchical queries that eases the process of creating and editing elements. If the option for **Do not create element** is not selected when applying a pattern, the views will be excluded.

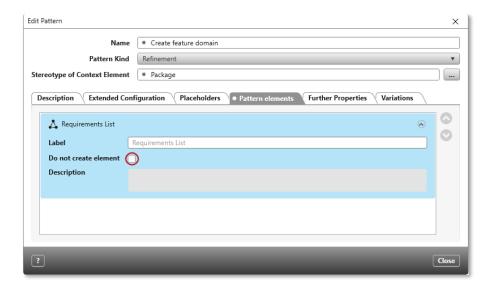

• **Export Functional Scopes:** The new version allows you to generate configured permissions from functional scopes into an excel file. With this file, you can gain an overview of which permissions have been assigned, as well as compare functional scopes with each other.

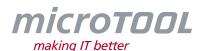

- Generate Queries and Hierarchical Queries into Excel Files: The new version of objectif RM enables you to generate the contents of a query into a defined excel spreadsheet. If the excel file contains diagrams accessing data from excel, they will be automatically updated. If the excel file has the stereotype GeneratedExcelFile, that file's context menu will have commands for Configure Excel Generation and Generate Content and Open. For generating content, can also use files that already have content, as well as use queries, detail queries and hierarchical queries as source documents.
- **Hierarchische Queries in Control Element for 'References':** If a form contains the control element for *References*, you can now select a hierarchical guery in the selection dialog field.

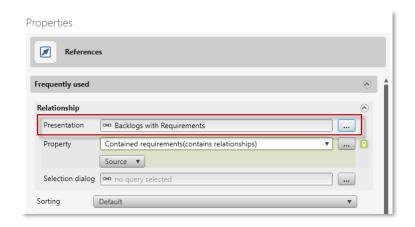

- Userboard Change States in Dashboard: If a dashboard is open upon logging in, and that
  dashboard is displaying a hierarchical query, you can now make direct changes to its contents'
  states
- Notification Settings Upgraded to Include Weekdays: In the dialog for notification settings, users can now specify on which days collective notifications are sent.
- **Topic Bar Upgrade for Sub-Groups:** You can now create sub-groups for topics in the topic bar.
- **Deleting Projects, Organizations, and Their Templates:** In order to avoid accidental deletion of projects, organizations, and their templates, the **Backstage Menu** command for **Delete** is now deactivated by default. To reactivate the command, go to the **Settings** tab in properties of your project/ organization/ template, and select the option for **Allow deletion of the project**.

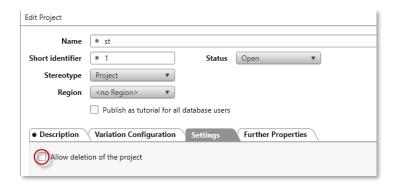

• **Generate Test Case Steps Sorted into a Document:** The new version brings an upgrade for generating documents, allowing you now to generate test case steps into a document in the order of their actual positions.

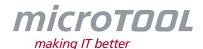

- New Task for 'Export hierarchical query': You can now use the new task Export hierarchical query in projects.
- **New Task for 'Update file':** The new version offers the task **Update file**, which allows you to update a file in *objectiF RM* at a specified point in time.
- **Email Addresses for Project Groups:** In the editing dialog of project groups you can now enter email addresses so that members of the group can be alerted to specified changes (i.e. an element's state changes). If the email addresss of a group member is not entered here, they will be contacted through **objectiF RM**'s messenger function.
- **Newsfeed Popup at Booting:** A newly introduced Newsfeed message now opens in its own window upon logging into to the system.

## 2 Improvements

- **Permissions for Project Updates:** When it comes to updating and synchronizing projects with their templates, project administrator permissions are now required. System and organization administrator permissions are no longer sufficient.
- State Transitions- Checking Conditions for Empty property: The condition for Check property now also works for empty comparison values. One instance where this helps is when checking if all test cases have been assigned to an employee.
- **Diagram Specify Context:** When creating diagrams, you can now specify a context element, whose name is then displayed in the upper-right-hand corner of that diagram.

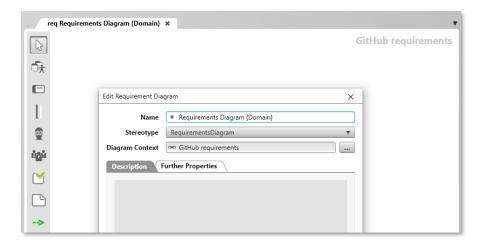

- **Kanban Board Specify Hierarchical Query:** You can now select Kanban boards as the context element for hierarchical queries, with the former's filter settings also being transferred.
- **Kanban Board Display Initials:** By default, Kanban boards now display user initials in alphabetical order, except for the initials of the user logged in at the time, which are displayed at the top of the list.
- **Use Project Templates from the Cloud:** When creating a project, you can now base it on a template taken from the cloud. This is done through the **Catalog** tab. Once a template from the cloud has been used to create a project, it will be listed in the tab for **Templates**.

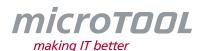

- **Display References from a Referenced Element**: You can now view references from referenced elements in forms. One instance where this comes in handy is when you want to display the attachments of a test's associated test case in a form.
- **Jira Interface Upgrades for Label, Issue Link and JQL Filter:** The interface to Jira has been upgraded so that you can now map user-defined text properties belonging to the *Label* type and import/ export to Jira. The same applies to issue links, which can also now be mapped and imported to user-defined properties belonging to the *Hyperlink* type. Additionally, you can now also select a query in JQL format to import out of Jira in order to filter the elements you are importing.
- **Jira Interface Export Description as PDF:** When exporting to Jira, an element's description is now generated into a PDF file and attached to the issue being imported.
- Improvements to Pattern for Creating Diagrams: The pattern for creating diagrams has been reworked so that one no longer needs to create an additional package before creating a diagram. Now, a diagram can be created directly at the uppermost level of a pattern and a package is selected once the pattern is applied.
- Organisations Context Menu Commands Available for Files: The commands for Check
  Out, Check In, Get, and Get Last Version can now be used globally in a project for directories
  and files.
- **Dashboards Select Hierarchical Queries:** When displaying a chart of the type *Elements by state* in a dashboard, you can now select a hierarchical query complete with its filter settings as its context element.

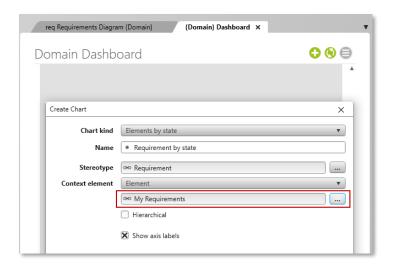

- **Exporting Hierarchical Queries into CSV:** You can now export hierarchical queries as CSV files with the export button.
- **Performance Upgrade for Topic Bar:** There has been a general upgrade in performance for the topic bar.
- Additional Options for the Topic Bar: In the topic bar settings you now have the options for Always show topics when opening the project and Don't load last opened panes when opening the project.

With the option for **Always show topics when opening the project**, users can specify whether or not they always want the topic bar on display upon opening that project. With the option for **Don't load last opened panes when opening the project**, you can

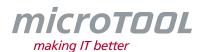

specify whether or not you want the views you had on display the last time you closed the project should still be there when you reopen the project.

- **Upgraded Keyboard Shortcuts for Organisations:** The keyboard shortcuts *CTRL+X*, *CTRL+C*, and *CTRL+V* can now be used in the **Organisation** window, as well as in views and queries for cutting, copying and pasting elements.
- **Active Directory Select Directory Path:** With the new version, you can select a directory path for project groups when importing from an active directory. This is necessary when project groups have different names and you wish to add employees to the groups.

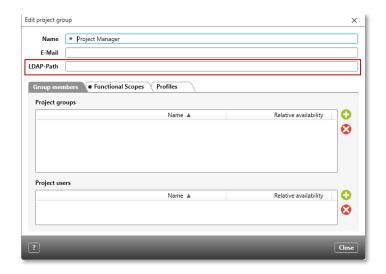

- Improved Performance: General performance in the project calendar has been improved.
- **State Machine for Reviews:** In the state machines for reviews you can now set dates for suspending reviews and checking properties.
- **Opening Link Files:** When opening link files, it's now the case that only the project/ organisation where the linked element is located is opened regardless of whether or not the user has configured the system to display the last opened project upon booting.
- **Detail Filter for Hierarchical Queries**: You can now use a detail filter in the configuration of hierarchical queries. In addition, you can also define a property filter for registered users.
- **Generate Hierarchical Queries into Word Documents:** You can now generate hierarchical queries into word documents.
- **Configure Backlog Views:** When configuring backlog views, you can now specify stereotypes for packages. This allows you to include a hierarchy and specific stereotypes in a given package.

### 3 New Web Client

- **File Preview:** You are now able to activate a file preview function for product views. This enables users to be able to click on files (i.e. PDFs, images or documents) and have a quick look at their contents.
- Paging for Queries and Hierarchical Queries: You can now configure the web client to display
  only certain numbers of elements per page for queries and hierarchical queries. This can be
  applied project- and organisation-wide.

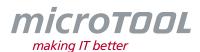

- Calendars for Employees and Projects: Project and employee calendars are now accessible in the web client.
- **Select Elements in the Topic Bar:** It's now the case that when selecting an element in the topic bar and opening its context menu, only that element stays selected in order for the user to always be able to which exact element is being edited.
- **Hiding Usernames in Log File:** In the endpoint's configuration file, it's now possible to stop usernames from being entered into log files. By default, the value *False* is selected. If you don't want the name to be included, set the value to *True*.

With pre-existing endpoints, the row <add key="ObfuscateUserInfoInLog" value="False" /> needs to be manually inserted.

- **Opening Forms:** When opening forms, the initial focus is now concentrated on the name.
- **Deleting Projects and Organisations:** You can no longer delete projects and organisations with the delete key.

## 4 Improvements for Web Client

- Navigating Through Backstage Menu with Buttons: You can navigate through and select commands in the Backstage Menu with your keyboard; use the *Enter* key to select commands. With the *Tab* button, you can also go between areas.
- Accessibility- Improvements to Zooming and Scaling: Users can now employ higher levels of zooming and scaling in the web app.
- **Screenreader:** Syntax problems in the web client have been resolved, so a screenreader can now correctly read out content. Additionally, the main language is now stored as HTML in the web app, which the screenreader users for reading aloud.
- **Improved Performance for Selection Dialogs:** Selection dialogs now open in a smoother manner.

# 5 Bug fixes

- Access to Projects/ Organisations in Queries and Hierarchical Queries: It was sometimes the case that project or organisation names in queries and hierarchical queries were displayed for users despite them not having access rights to view them. This has been fixed.
- **Creating Files with the Same Name:** Identical file names created through drag & drop are now differentiated with a number (i.e. '1') as suffixes.
- **External Files- Creating Automatic Revisions:** When automatically creating revisions, it was previously the case that the state before the revision was versioned rather than after. This has been fixed.
- **Form Change State:** When changing the state of an element in a form via the *References* control element, the new state is now correctly displayed and updated.

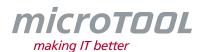

- **Queries Displaying Stereotype's Name:** It was sometimes the case that stereotype names wouldn't be displayed in query columns. This has been fixed.
- **Filter Form with Artefact Relationships:** Artefact relationships are now supported when using a filter form for a query.
- **Deleting Projects:** Previously, projects couldn't be deleted if a storage directory for generated ICS files had been selected in the project settings. This has been fixed.
- **Checking Properties:** It was previously the case that if a check for a condition that checks a reference's property might not have a value, the condition was skipped and the state change was executed. Now, there is only a change in a state if a reference property has a value.
- **Checking Properties for State Transitions:** The condition for **Check Property** will now only be correctly executed if it is checking an empty value.
- Leaving Descriptions Through Speech Assistant: If Microsoft Visual C++ Redistributable wasn't present in the library, using the speech assistant would crash the system. This has been fixed.

## 6 Support

Should you have any question feel free to contact us!

#### microTOOL GmbH

Software Methoden Training Voltastr. 5 D-13355 Berlin

Phone +49 (30) 467086-20 Fax +49 (30) 4644714 E-mail service@microTOOL.de

We hope you enjoy using **objectiF RM**!

objectiF RM and microTOOL, making IT better are registered trademarks of microTOOL GmbH.

©2022 microTOOL GmbH, Berlin. All rights reserved.